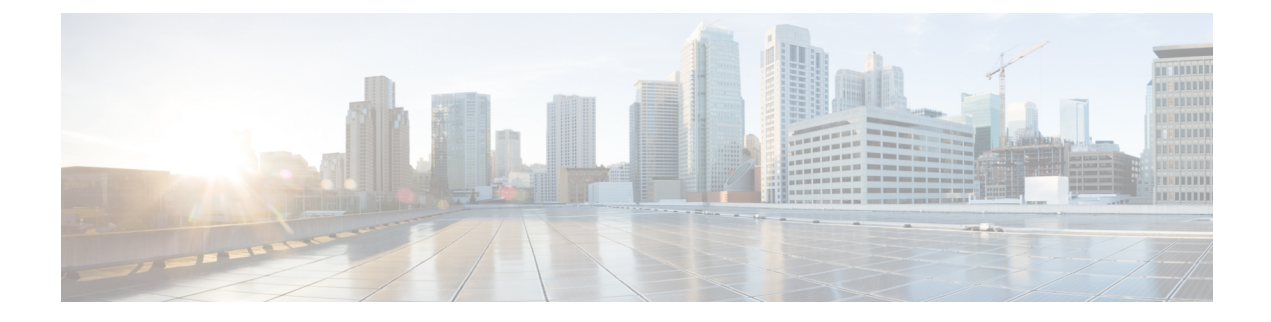

# その他の注意事項

- Hybrid Data Security に関する既知の問題 (1 ページ)
- OpenSSL を使用した PKCS12 ファイルの生成 (2 ページ)
- HDS ノードとクラウド間のトラフィック (4ページ)
- Hybrid Data Security の Squid プロキシの構成 (4ページ)

### **Hybrid Data Security** に関する既知の問題

- (ハイブリッドデータセキュリティでクラスタを削除するか、すべてのノードをシャット ダウンして)Control Hub クラスタをシャットダウンした場合、構成 ISO ファイルが失わ れた場合、またはキーストア データベースにアクセスできなくなった場合、Webex アプ リ ユーザは、KMS でキーを使用して作成された [ユーザ(People)] リストに含まれるス ペースを使用できなくなります。これは、トライアルと実稼働の両方の導入に当てはまり ます。現在この問題の回避策や修正方法はないため、アクティブなユーザアカウントを処 理した後で HDS サービスをシャット ダウンしないことを強くお勧めします。
- •すでに ECDH で KMS に接続しているクライアントは、一定期間(1 時間程度)その接続 を保持します。ユーザが ハイブリッド データ セキュリティ トライアルのメンバーになる と、そのユーザのクライアントは既存のECDH接続をタイムアウトするまで使用し続けま す。または、ユーザは Webex アプリ アプリからサインアウトしてから再びサインインす ることで、場所を更新し、アプリが暗号キーを照会できるようにすることもできます。

組織のトライアルを実稼働に移行したときも、同じ現象が発生します。以前のデータ セ キュリティ サービスに対する既存の ECDH 接続を使用するすべての非トライアル ユーザ は、(タイムアウトまたサインアウトと再サインインによって)ECDH 接続が再ネゴシ エートされるまで、これらのサービスを使用し続けます。

### **OpenSSL** を使用した **PKCS12** ファイルの生成

### 始める前に

- OpenSSL は、HDS セットアップ ツールでの読み込みに適した形式で PKCS12 ファイルを 作成するために使用できるツールの1つです。他にも使用できる手段はありますが、いず れかの手段をサポートまたは優先することはありません。
- OpenSSL を使用する場合は、「X.509 [証明書の要件](cmgt_b_hybrid-data-security_chapter2.pdf#nameddest=unique_31)」で説明している x.509 証明書の要件 を満たすファイルを作成できるよう、ガイドラインとして以下の手順に従ってください。 ファイルを作成する前に、適用される要件を理解する必要があります。
- サポートされている環境に OpenSSL をインストールします。ソフトウェアおよびドキュ メントについては、<https://www.openssl.org>を参照してください。
- 秘密キーを作成します。
- •認証局(CA)からサーバ証明書を受け取った後、以下の手順に従います。

#### 手順

- ステップ **1** CA からサーバ証明書を受け取ったら、hdsnode. pem として保存します。
- ステップ **2** 証明書をテキストとして表示し、詳細を確認します。

openssl x509 -text -noout -in hdsnode.pem

ステップ **3** テキスト エディタを使用して、hdsnode-bundle.pem という名前の証明書バンドル ファイルを 作成します。バンドルファイルには、サーバ証明書、中間 CA 証明書、およびルート CA 証明 書が次の形式で含まれている必要があります。

```
-----BEGIN CERTIFICATE-----
### Server certificate. ###
-----END CERTIFICATE-----
-----BEGIN CERTIFICATE-----
### Intermediate CA certificate. ###
-----END CERTIFICATE-----
-----BEGIN CERTIFICATE-----
### Root CA certificate. ###
-----END CERTIFICATE-----
```
ステップ **4** フレンドリ名 kms-private-key を使用して .p12 ファイルを作成します。

openssl pkcs12 -export -inkey hdsnode.key -in hdsnode-bundle.pem -name kms-private-key -caname kms-private-key -out hdsnode.p12

- ステップ **5** サーバ証明書の詳細を確認します。
	- a) openssl pkcs12 -in hdsnode.p12

b) プロンプトが表示されたらパスワードを入力して秘密キーを暗号化し、暗号化された状態 で出力されるようにします。次に、秘密キーと最初の証明書に **friendlyName: kms-private-key** という行が含まれていることを確認します。

例:

```
bash$ openssl pkcs12 -in hdsnode.p12
Enter Import Password:
MAC verified OK
Bag Attributes
   friendlyName: kms-private-key
   localKeyID: 54 69 6D 65 20 31 34 39 30 37 33 32 35 30 39 33 31 34
Key Attributes: <No Attributes>
Enter PEM pass phrase:
Verifying - Enter PEM pass phrase:
 -----BEGIN ENCRYPTED PRIVATE KEY-----
<redacted>
-----END ENCRYPTED PRIVATE KEY-----
Bag Attributes
    friendlyName: kms-private-key
    localKeyID: 54 69 6D 65 20 31 34 39 30 37 33 32 35 30 39 33 31 34
subject=/CN=hds1.org6.portun.us
issuer=/C=US/O=Let's Encrypt/CN=Let's Encrypt Authority X3
-----BEGIN CERTIFICATE-----
<redacted>
-----END CERTIFICATE-----
Bag Attributes
    friendlyName: CN=Let's Encrypt Authority X3,O=Let's Encrypt,C=US
subject=/C=US/O=Let's Encrypt/CN=Let's Encrypt Authority X3
issuer=/O=Digital Signature Trust Co./CN=DST Root CA X3
-----BEGIN CERTIFICATE-----
<redacted>
-----END CERTIFICATE-----
```
### 次のタスク

「Hybrid DataSecurity [の前提条件への対応](cmgt_b_hybrid-data-security_chapter2.pdf#nameddest=unique_28)」に戻ります。「HDS [ホストの構成](cmgt_b_hybrid-data-security_chapter3.pdf#nameddest=unique_7) ISO の作成」で は、この hdsnode. p12 ファイルと、このファイルに設定したパスワードを使用します。

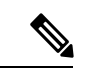

これらのファイルを再利用して、元の証明書の有効期限が切れたときに新しい証明書を要求で きます。 (注)

### トピック **2.1**

## **HDS** ノードとクラウド間のトラフィック

### メトリック収集のアウトバウンド トラフィック

ハイブリッド データ セキュリティ ノードは特定のメトリックを Webex クラウドに送信しま す。これには、最大ヒープ、使用ヒープ、CPU 負荷、スレッド カウントに関するシステム メ トリック、同期および非同期スレッドのメトリック、暗号化接続、遅延、または要求キュー長 のしきい値に関するアラートのメトリック、データストアのメトリック、および暗号化接続の メトリックが含まれます。ノードは、アウトオブバンド(要求とは別の)チャネルを介して暗 号化されたキー マテリアルを送信します。

### インバウンドトラフィック

ハイブリッド データ セキュリティ ノードは、Webex クラウドから次のタイプのインバウンド トラフィックを受信します。

- 暗号化サービスによってルーティングされるクライアントからの暗号化要求
- ノード ソフトウェアのアップグレード

### **Hybrid Data Security** の **Squid** プロキシの構成

HTTPS トラフィックを検査する Squid プロキシは、Hybrid Data Security に必要な WebSocket (wss:)接続の確立に干渉する場合があります。ここでは、サービスが適切に動作するよう、 さまざまなバージョンの Squid で wss:トラフィックを無視するように構成する方法を説明し ます。

#### **Squid 4** および **5**

squid.confに on unsupported protocol ディレクティブを追加します。

on unsupported protocol tunnel all

#### **Squid 3.5.27**

次のルールを squid.conf に追加して Hybrid Data Security をテストした結果、正しく動作す ることが確認されています。新しく開発された機能で Webex クラウドが更新されると、これ らのルールが変更される可能性があります。

acl wssMercuryConnection ssl:: server name regex mercury-connection

ssl bump splice wssMercuryConnection

acl step1 at step SslBump1 acl step2 at step SslBump2 acl step3 at\_step SslBump3 ssl\_bump peek step1 all

I

ssl bump stare step2 all ssl bump bump step3 all

 $\overline{\phantom{a}}$ 

 $\mathbf I$ 

翻訳について

このドキュメントは、米国シスコ発行ドキュメントの参考和訳です。リンク情報につきましては 、日本語版掲載時点で、英語版にアップデートがあり、リンク先のページが移動/変更されている 場合がありますことをご了承ください。あくまでも参考和訳となりますので、正式な内容につい ては米国サイトのドキュメントを参照ください。